# FT8 远征模式 使用指南

**FT8 DXpedition Mode User Guide**

Joe Taylor K1JT 2018 年 5 月 16 日 中文翻译 "MA" BG2KAJ 2018年8月6日

在 WSJT-X 1.9 中,我们引入了一种能够令 DX 远征电台以极高的速度进行 FT8 通联的机 制——"FT8 远征模式"。本文将会向您介绍如何使用这种新的功能。在阅读文章前,我们 假定您已经比较了解了 WSJT-X 软件及 FT8 模式的基本操作。如果有必要的话,请您参考 WSJT-X 的使用说明, 它位于 WSJT-X 软件的"帮助"菜单中。

# 基本操作和使用频率

在 FT8 远征模式中,远征台("Fox")和追台者("Hound")之间的通联可以被简化至 每次通联仅需要远征台的一次发射时序。不光如此,远征台还可以在一个时序内同时发射五 个信号,使得在理想的条件下,远征台可以达到每小时 500 个 QSO 数的通联速率。

请您注意以下的限制和前提条件:

- FT8 远征模式是为了那些在稀有实体的 DX 远征和希望达到每小时 100 个 QSO 以上的远 征而设计的。如果您不能够满足这样的前提条件的话,请不要使用远征模式。
- 请不要在一般 FT8 通联频率上使用 FT8 远征模式。如果您想要在一次远征中使用远征模 式,请以当地的 Band Plan 为准来选定您自己的呼叫频率并向所有可能的追台者们公开。 请记住:当使用远征模式时,追台者的信号最高将高于您所选定的呼叫频率 4kHz。
- 所有远征台和追台者必须使用 WSJT-X 1.9.0 或之后的新版本软件。
- 所有远征台或追台者必须使用 CAT 来控制电台并启用 Split Operation (异频操作)。在 WSJT-X 软件菜单 Settings 中的 Radio 选项卡中, 至少应选择"Rig"或"Fake it"其中的 一项。

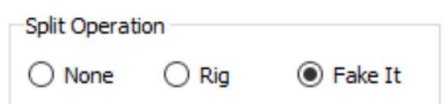

● 所有人都应在软件菜单 Settings 中的 General 选项卡中选择"Monitor returns to last used frequency" 复选框。

远征台("Fox")的发射频率在音频带的 300~900Hz 之间发射,当同时发射多个信号时, 信号与信号之间的间隔为 60Hz。

追台者("Hound")在首次发射自己的呼号时,应在 1000~4000Hz 频率上进行发射,请 注意那些在 1000Hz 以下发射的追台者将不能被远征台选中。而当远征台回应了追台者之后, 软件将自动将频率改至远征台回应它的频率上去并发送回复信息("R+rpt")。如果追台者需 要多次发射"R+rpt"信息,则发射频率将会上移或下移 300Hz。请注意以上所有频率变化都 由 WSJT-X 软件半自动完成。

当远征台在处理 Pile-Up 时, 情况看起来是下面这个样子的。在这个例子中,远征台呼 号为 KH1/KH7Z:

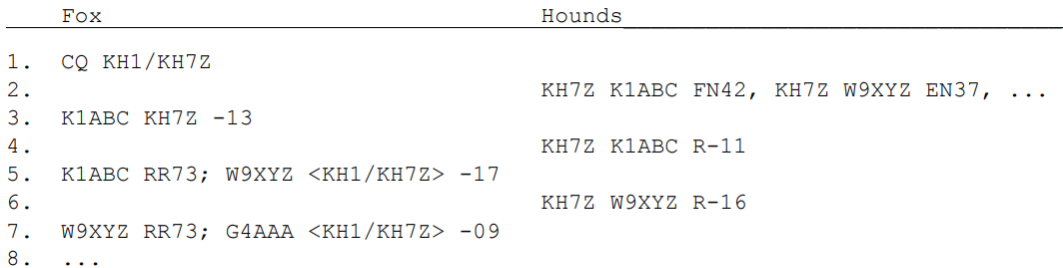

注意在回复时,追台者发送的是远征台的基本呼号,而不是带有前后缀的复合呼号。

必须使用复合呼号的追台者应该在软件菜单 Settings 中的 General 选项卡中, 将自己的 完整呼号填入"My Call"文本框。WSJT-X 软件将能够识别复合呼号并在发射时省去网格坐 标、以 DE+呼号的形式呼叫。例如"DE W2/G4XYZ"或"DE K1ABC/7"等。我们建议这样的 电台选中"Full Call in Tx5 Only"选项。

#### 追台者("Hound")的详细设定

1:启动 WSJT-X,并选择适当的频段和呼叫频率。如果远征队所公布的呼叫频率没有出 现在 Settings 菜单中的 Frequencies 选项卡中, 您就得自己将其添加进去。右键表格并选择

"Insert"项,然后在弹出的对话框中选择"Mode"=FT8、并在"Frequency"一栏中填入以 MHz 为单位的远征呼叫频率。您可以重复这个操作直至所有的波段和频率都添加完成。

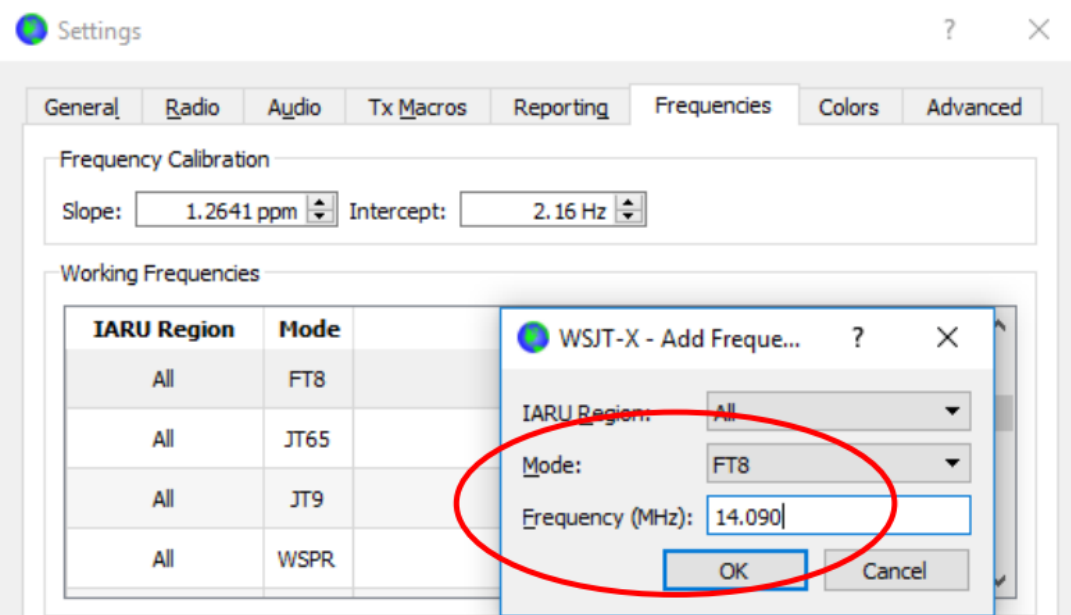

2: 在 Settings 菜单中的 Advanced 选项卡中, 选择"Hound"复选框。不要在普通模式 中试着回应远征台。

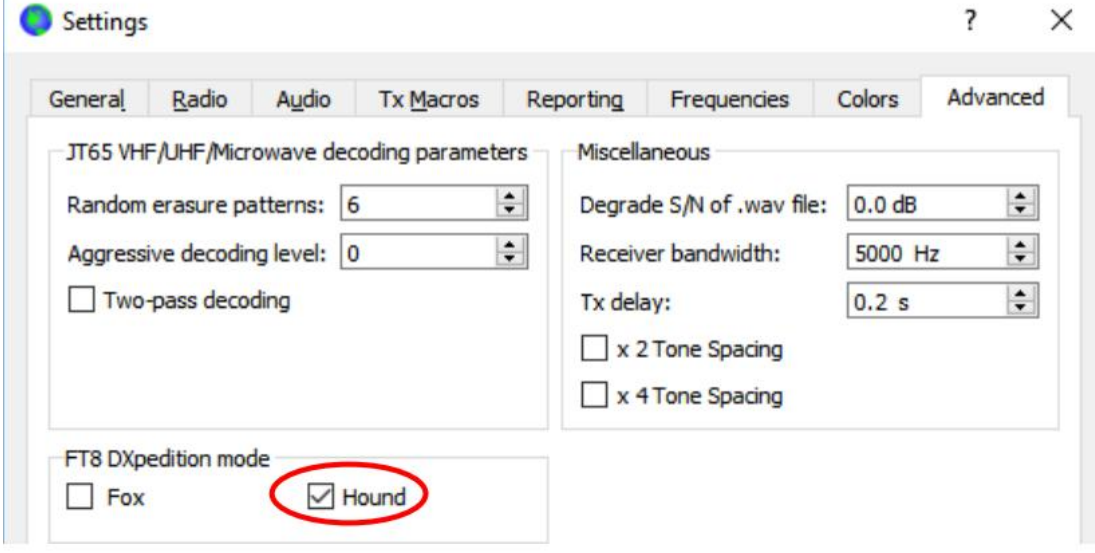

3:在主窗口中,选择"1"号选项卡,并将旁边的"Tx nnnn Hz"设定为某个 1000~4000Hz 中的频率值。您也可以在瀑布图中通过按下"Shift"键并同时点击某个位置的方式设定发射 频率。有时候,3000Hz 以上的频率可能比较合适,那里的 QRM 会少一些。选好之后, 在 1 号选项卡中选择 Tx1 按钮旁边的单选框。

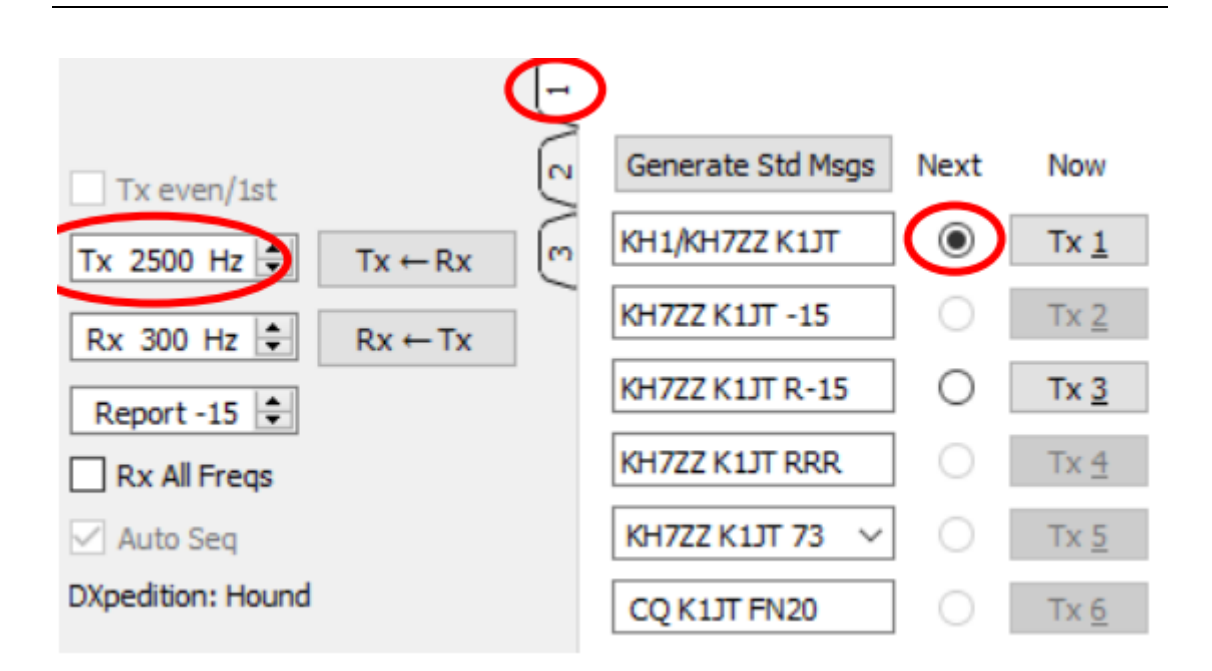

4: 在 Settings 菜单中的 General 选项卡中, 选中 "Double-Click on call sets Tx Enable"选

项

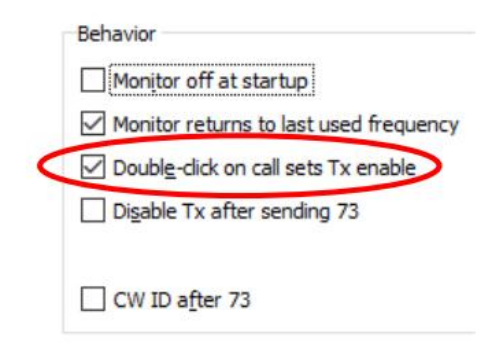

5: 在"DX Call"文本框中输入远征台的呼号, 如果远征台使用的是复合呼号, 记得要 把整个呼号都输入进去。旁边的网格坐标是可选项,但它可以帮您算出您与远征台之间短路 径的方位角和距离。

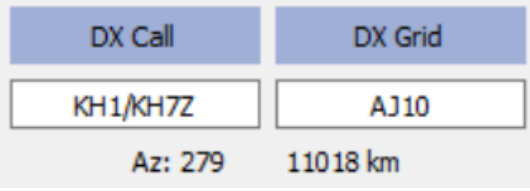

6:将瀑布图妥善地按照您的显示效果调整好。调整好之后,它应该和下图的样子差不 多。远征台的信号将在 300~900Hz 的范围内出现,所以您应该使得自己的瀑布图能够至少 显示至 200Hz 或更低的频率范围。而将瀑布图显示的上限提高至 4000Hz 能够使您更方便的 使用鼠标和 Shift 键来设定发射频率,同时也能够更好地让您观察其他追台者的发射信号。

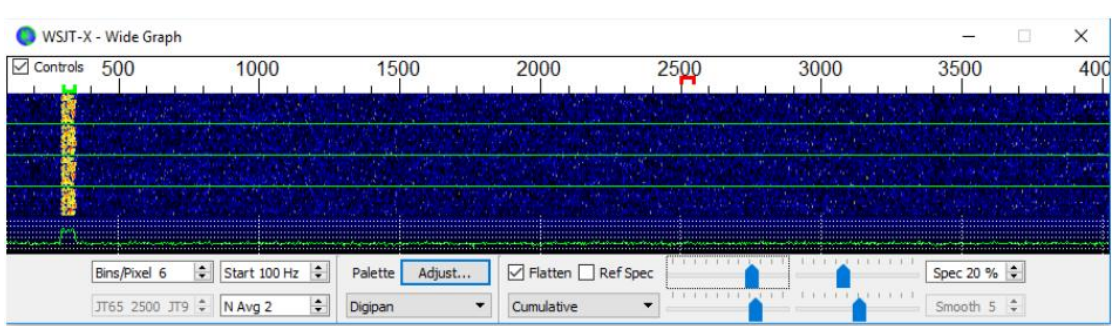

7:点击主界面上的"Monitor"按钮直至其变为绿色,以开始解码信号。

8: 您应该注意到的是 WSJT-X 软件默认将不会解码 1000Hz 以上的信号, 如果您想要解 码所有追台者的信号,请选中主界面上的"Rx All Freqs"

9: 如果您听不到远征台,请不要发射!如果远征台正在呼叫特定电台(比如"CQ EU"、 "CQ 7"之类)而您不是目标之一,请不要呼叫。一味地呼叫只会增加 QRM,而不会增大 您被点中的概率。

10: 请记住, FT8 是一种弱信号模式。即使您的信号弱到用耳朵都听不见, 计算机仍然 有可能轻松地解读出来。所以有时候远征队将会设定软件,只解读那些较弱的信号(如信噪 比小于-10dB 等)。因此大部分情况下,您不需要也不应该在 FT8 通联时使用功率放大器。 比起功放,找到一片没有 QRM 的频率更加重要。

11:当您听到远征台呼叫或者听到它正在与其他电台通联的时候,您可以双击解码窗口 中对方的呼号以开始发射自己的呼叫。在对方回答您之前,您可能得一直保持呼叫、改变发 射频率以躲避和您同时发射电台的 QRM——Shift 加鼠标点击瀑布图, 改变发射频率。每隔 几分钟(推荐2分钟),您就需要重新点击几次"Enable Tx"按钮来重设软件的看门狗计时 器,这个机制是用来保证您还在电脑前,并全神贯注在软件上。当看门狗计时器溢出时,软 件将自动停止发射。它认为您已经不在电脑前了。

12:当您收到来自远征台的信号报告之后,WSJT-X 软件将会自动以"Tx3"模板("R+rpt") 发射信号报告,其发射频率是远征台回复您的那个频率。如果您需要多次发射"R+rpt"报 告,发射频率将会自动上移或下移 300Hz。请注意即使您没有选中"Enable Tx"按钮,并且 已经好几个周期都没有呼叫远征台了, WSJT-X 也会在收到远征台的回复后自动开始发射。 如果您是为了离开电台而停止呼叫远征台,您应该退出软件或取消选择"Hound"模式以防 止意外启动发射。

13: 当远征台收到您的"R+rpt"报告后, 它将回复您"RR73"信息并认为该 QSO 已经 完成并记录日志,而您接收到对方的"RR73"信息后,您也应该记录下本次通联!

14: 如果您未能收到远征台发送的"RR73"信息,软件将会重复发送"R+rpt"报告。 而远征台将会以"RR73"信息来回复您最多 3 次。

#### 远征台("Fox")的详细设定

1:启动 WSJT-X,并选择适当的频段和呼叫频率。如果远征队所公布的呼叫频率没有出 现在 Settings 菜单中的 Frequencies 选项卡中, 您就得自己将其添加进去。右键表格并选择 "Insert"项,然后在弹出的对话框中选择"Mode"=FT8、并在"Frequency"一栏中填入以 MHz 为单位的远征呼叫频率。您应该在 Settings 菜单中的 General 选项卡中选择"Show DXCC Entity and worked before status" 一项。

2: 在 Settings 菜单中的 Advanced 选项卡中, 选择"Fox"复选框。软件将自动选择主 界面上的"Tx Even/1st"和"Auto Seq"选项。

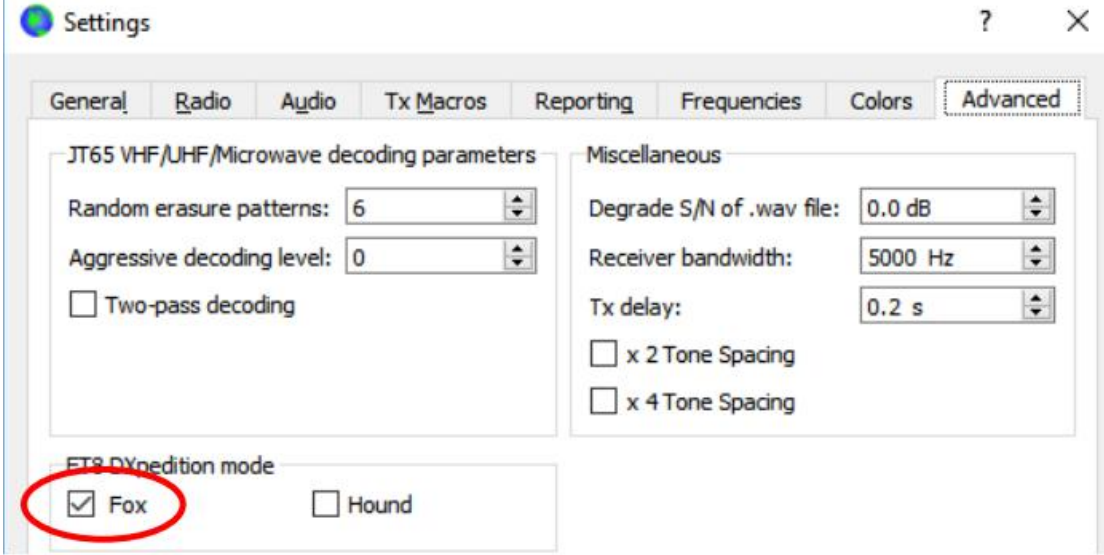

3:将瀑布图妥善地按照您的显示效果调整好。调整好之后,它应该和上一节中追台者 ("Hound")的设定差不多。追台者的信号将在 1000~4000Hz 的范围内出现, 而在收到您的 呼叫之后,他们将来到 300~900Hz 的范围内发送信号报告。所以您应该使得自己的瀑布图 能够至少显示 200Hz 至 4000Hz 的所有频率范围。

4: 选中发射信息部分的"3号"选项卡, 将"Tx 300 Hz"和"Hold Tx Freq"选中。

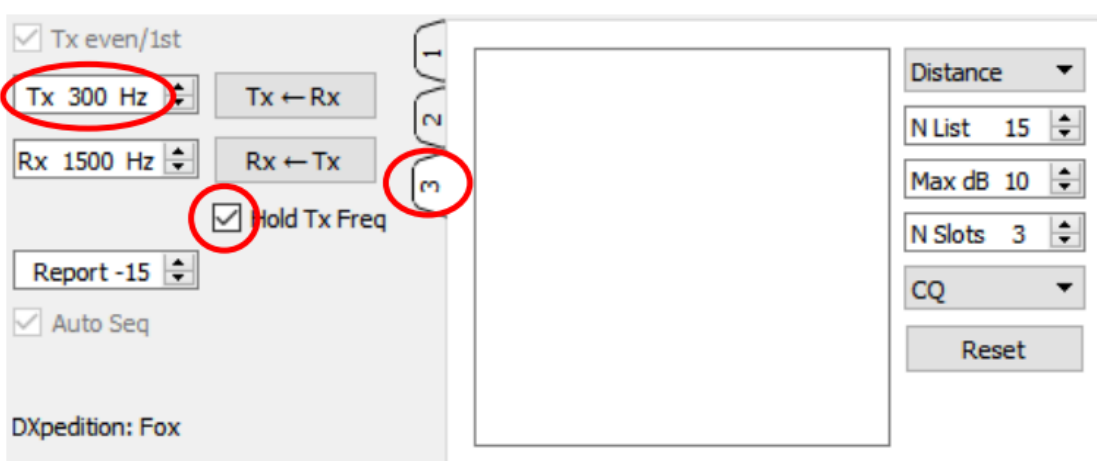

5: 为了避免 QRM 的产生, 您可以在 300~600Hz 的范围内任意选择发射频率, 您也可 以取消选择"Hold Tx Freq"以让软件自动选择一个在 300~600Hz 的范围内的发射频率。

6:在远征台("Fox")模式中,主窗口左侧上方的文本框标有"Stations calling DXpedition ..." (呼叫远征台……的电台)。当有电台呼叫您的时候,这个文本框将会出现呼号和相关信息 的列表(如下图所示)。在"3 号"选项卡中的下拉列表中,您可以选择将电台列表以呼号 (Call)、网格(Grid)、信噪比(S/N)、距离(Distance)或随机(Random)的方式排序,"Age" 参数表明了某个电台是在距今为止多少个收发时序之前被解调的, 如果 Age 参数大于 4, 该 电台将被从列表中移除(这说明四个时序内,该台没有再呼叫您或再被您解调)。如果您在 呼叫 CQ 时指定了呼叫特定的大洲, 那么仅有当前大洲的电台将显示在列表里。

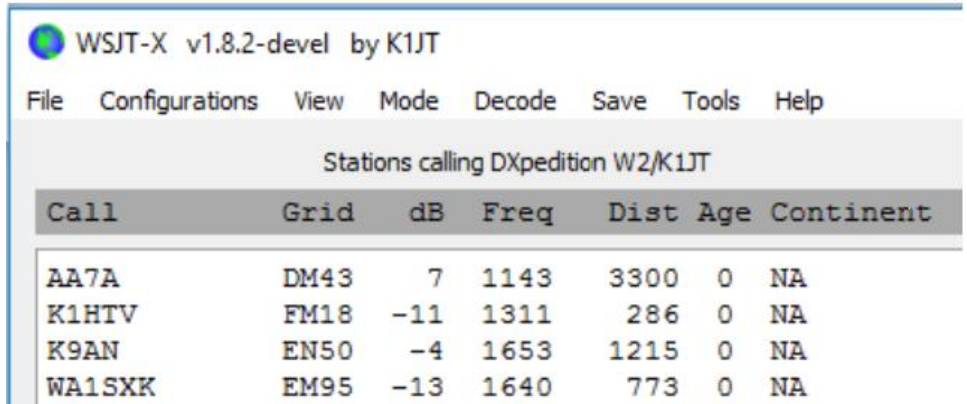

7: "3号"选项卡里的"N List"将设定同时出现在左侧文本框中的电台的最大数量。

8:您可以在"Max dB"一项中填入数值以使得仅显示那些信号强度低于该值的弱电台。 这样能够使得 FT8 远征台仅与那些弱台进行通联,从而侧面削弱了那些追台者开始大功率 "军备竞赛"的行为。FT8 是一种弱信号通联模式,能够在-20dB 左右进行可靠地通联。

9: N Slots 决定了该台能够同时发射信号的个数。远征台可以同时以 N Slots 个信号来同 时进行通联。

10:"CQ"下拉列表中给出了一系列的指定 CQ 呼叫的选项。如果您选择了其中的一项, 那么不满足需求的电台将不会被显示出来。在选择了一个选项之后,您可能需要多呼叫几次 CQ 来保证所有可能的追台者都听到了您的选择。

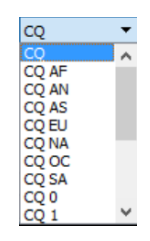

11: 选择菜单栏"View"项中的"Fox Log", 能够显示出 WSJT-X 运行至今所有的 QSO 情况,该窗口还提供了所有解码了的追台者的数量、当前正在进行中的 QSO 的数量、已记 录在日志中的 QSO 数量以及每小时 QSO 速率。

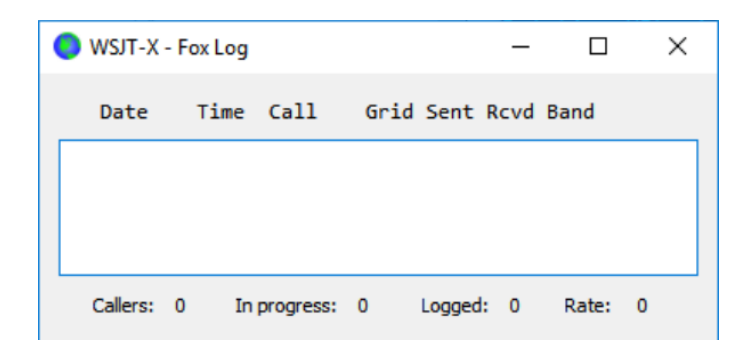

12:若想将 QSO 信息直接送入 N1MM Logger+进行记录, 在菜单栏中选择"Settings", 在"Reporting"选项卡中选中" Enable logged contact ADIF broadcast",并输入运行着 N1MM 计算机的 IP 地址和端口号。

同样,您需要配置 N1MM 以正常接收 WSJT-X 发来的信息, 在 N1MM 中, 选择 Config -> Configure Ports... -> Broadcast Data ...并在新窗口的下方选中允许 WSJT 和 JTAlert 连入的选项。

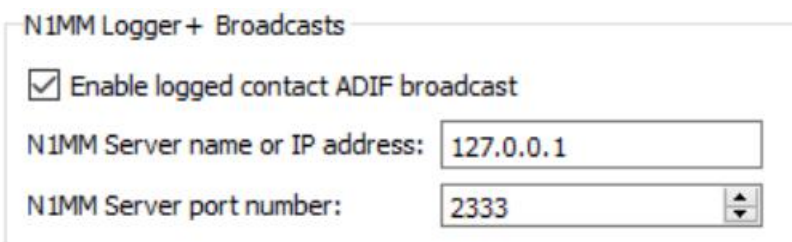

13: 远征台操作者的最主要任务就是选择追台者, 在"3号"选项卡中的方形文本框是

QSO 队列(QSO queue), 包括了将与之通联的呼号与信号报告, 敲击回车(Enter)键或双 击主界面左侧大列表中的呼号将使得这个呼号进入 QSO 队列。

14:双击 QSO 队列中的呼号将把它移出队列。

15: "Reset"按钮将会清空整个队列,这样能够确保远征台下一次发射的内容是 CQ 信 息。

16: 主窗口右侧的文本框(标有"Rx Frequency"接收频率的那个)显示了所有 1000Hz 以下的信号(默认标红)、远征台自己的发射信号(默认标黄)。其中标红的那些信息多为 "R+rpt"报告,表示该台正在等待远征台的"RR73"信息。

17:欲开始主叫,点击"Enable TX"按钮直至其变为红色,如果 QSO 队列中有追台者 的呼号,那么软件将在下一个时序呼叫追台者,而如果队列中没有呼号,啧软件将呼叫 CQ。 当"N Slots"数值大于 1 且 QSO 队列中有多个追台者的时候,软件将同时呼叫多个追台者。

18: 当收到追台者"R+rpt"报告之后, 软件将会回复"RR73"并记录 QSO。

19: WSJT-X 按照多种规则去组织 QSO 顺序, 这保证了整体 QSO 速率的同时还能够与弱 台进行通联。我们采取的措施是"3 strikes and you're out"(试三次,不行就出局)。首先, 远征台将试图呼叫某个追台者 3 次, 并等待对方给出的"R+rpt"报告;同样如果追台者反 复发送"R+rpt"报告,远征台将会最多发射三次"RR73"信息。最后,每次 QSO 的时间不 得超过 3 分钟。如果您的呼叫超过上述任何一条限制, 不好意思, 远征台将放弃与您的 QSO 尝试。

20:远征台将会至少每 5 分钟一次以单信号方式(以取得最大发射功率)发射 CQ 信息。

21: 您可以发射简单的短消息来引导 Pile-Up, 使用任何一个"1号"选项卡中的文本框 或"2号"选项卡中的"Free Msg"文本框来编写并发射 13 字符以内的短信息。比如"NOW 15M"或"OSY 21.067"等。

22:如果您的追台者众多,想要与那些强于-10dB 的信号进行通联以尽快解决 Pile-Up 的话, 您可以在"Decode"菜单中选择"Normal"选项以加快解码速度。别忘了在重新开 始与弱台通联之前换回"Deep"选项。

#### 远征台操作者的重要注意事项!

当您使用大于1的"N Slots"选项时,您的发射信号将不再具有恒定的包络。您的发射 系统必须具有良好的线性度以保证不会出现不必要的干扰。解决的方法之一就是利用 WSJT-X 所提供的"Tune"按钮产生未调制的载波,同时调整发射机和功放系统达到欲使用 的发射功率(记做Po),然后调整软件界面左侧的"PWR"滑动条,使得输出功率降低约 10%。 然后在这种条件下开始正常工作。

在使用"N Slots"选项进行多信号操作时,您的平均发射功率将为Po/(N Slots),每个信 号的功率约为 $P_0/(N \, \text{Slots})^2$ 。因此对于 N Slots=1, 2, 3, 4, 5 的时候, 每个信号的平均功率将相 对地降为P<sub>0</sub>的 0, 6, 9.5, 12, 14dB。

#### 一些常见问题的解答

#### **1**:为什么 **FT8** 远征模式仅应被用在远征台和追台者之间?

1)在远征模式中,发射频率有些时候是被程序自动控制的。这种行为在一般的 FT8 通 联中并不受欢迎,并且在普通的 FT8 频率上表现得异常地反社会。

2)非远征台不应该在频率上用多个信号来强行地占用频率。

### **2**:**FT8** 远征模式可以被用在野外通联日、**QSO Party** 或者其他的竞赛中吗?

不行,这种模式专门为了一对多的情况而设计。它在通联中仅与稀有的远征台交换信号 报告。它并不适合多对多、交换各种信息的情况。

#### **3**:新版本的 **WSJT-X** 可以用来做一般的 **FT8** 通联吗?

可以, WSJT-X v1.8.0 所能够支持的其他模式, 新版本的软件都能够使用。

# **4**:我的设备上的发射滤波器的音频通带截止在 **2700Hz**,我该如何利用 **1000~4000Hz** 的完整 频带呢?

您应该使用"Split Operation"(异频操作)以使得您的信号永远落在 1500~2000Hz 范围 内。请参考 WSJT-X 用户手册的 4.2 章节。

# 5: 我的设备不支持 CAT 操作, 我能不能使用这个模式?

费些力气, 但是可以。

您需要首先在 1000~4000Hz 范围内选择一个发射频率, 然后当您收到远征台的信号报 告后,立刻手动将您的发射频率调整至 300~900Hz 并发送您的 TX3 信息。

# **6**:我的天线真是棒、功放一吼震四方,为什么我还是通不上这次的 **FT8** 远征台?

远征台操作者可能设定了"Max dB"选项。因为您的信号太强,被软件筛选掉了。FT8 是一种弱信号通联模式,试着降低您的功率输出看看。

#### **7**:新的信息格式是怎样工作的?

标准的 JT 信息格式包括两个呼号和一个网格坐标或者信号报告。正常来说这两个呼号 一个是发射者、一个是接收者。而远征台所利用的新的格式则利用 FT8 信号 75bits 容量中的 额外三个 bits 来标识自己的身份。在解码时,这个标识会使得这两个呼号会被认作是两个追 台者而不是一个追台者、一个远征台。其中一个追台者已经完成通联而另一个正在交换信号 报告。而平常用来传递网格或信号报告的 16bits 则被用来传送远征台呼号和信号报告的哈希 值。

# **8**:这种模式是想彻底消灭 **CW** 吗?

不。CW是一种具有高度灵活性的一般通联模式。它具有良好的弱信号表现和频谱效率。 FT8 的弱信号表现和频谱效率虽然更好,但它究竟还是为达成可靠的、最小程度的通联所特 化的专用模式。